## 新設學程步驟

1. 校務行政系統 → 學分學程開設相關作業

選課相關功能 登出系統 您目前的位置:選單列表 選單列表:選課相關功能:: ▪ 學生選課資料查詢 ▪ 學分學程管理系統 **。** 壆分壆程列表 ○ 學分學程開設相關作業 ■ 填寫申請表 ■ 上傳文件 ■ 規劃課程 ▪ 設定課程認抵關聯 • 学分学程蓄核相關作業 ■ 申請本系學程列表 ■ 申請課程認抵列表 ■ 學生學程資格 ○ 學分學程相關查詢 ▪ 學生申請學程列表 ▪ 繁星計畫學生查詢 ■ 放棄修習學生列表 ▪ 學分學程系統平台使用人次統計 ▪ 熱門選課課程列表 ■ 學生修習本系學程狀況列表 ■ 應屆畢業學生修習學程狀況列表 ○ 相關報表 ■ 修習學程人次統計(雲科) ■ 修習人數統計 ■ 系所修習學程人次統計 ▪ 投入舆産出統計表 ■ 修讀人數統計表

## 2. 填寫申請表

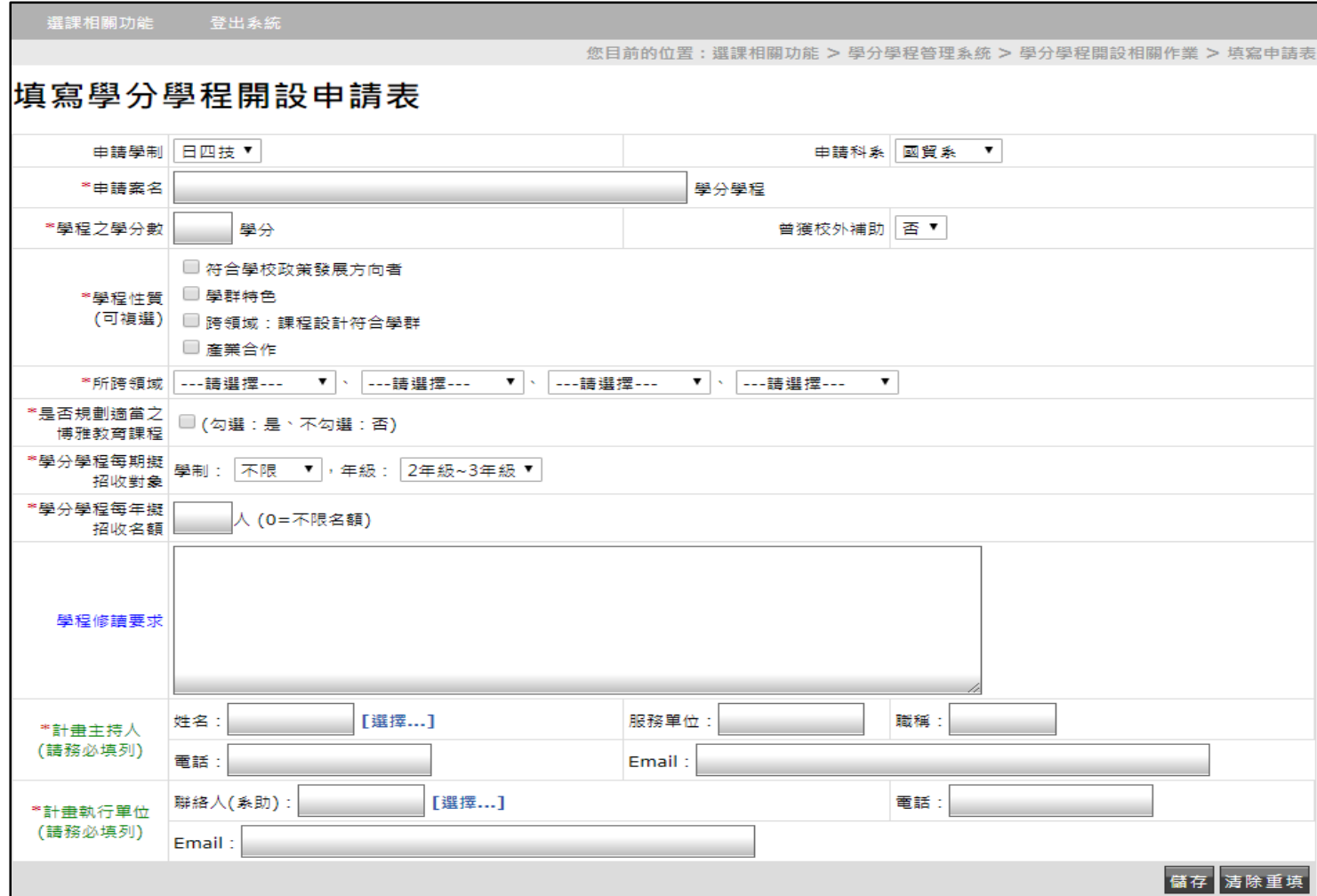

3. 上傳文件

(申請理由、學程發展重點與特色、課程與構圖、師資規劃、行政支援措 施、預期效益)

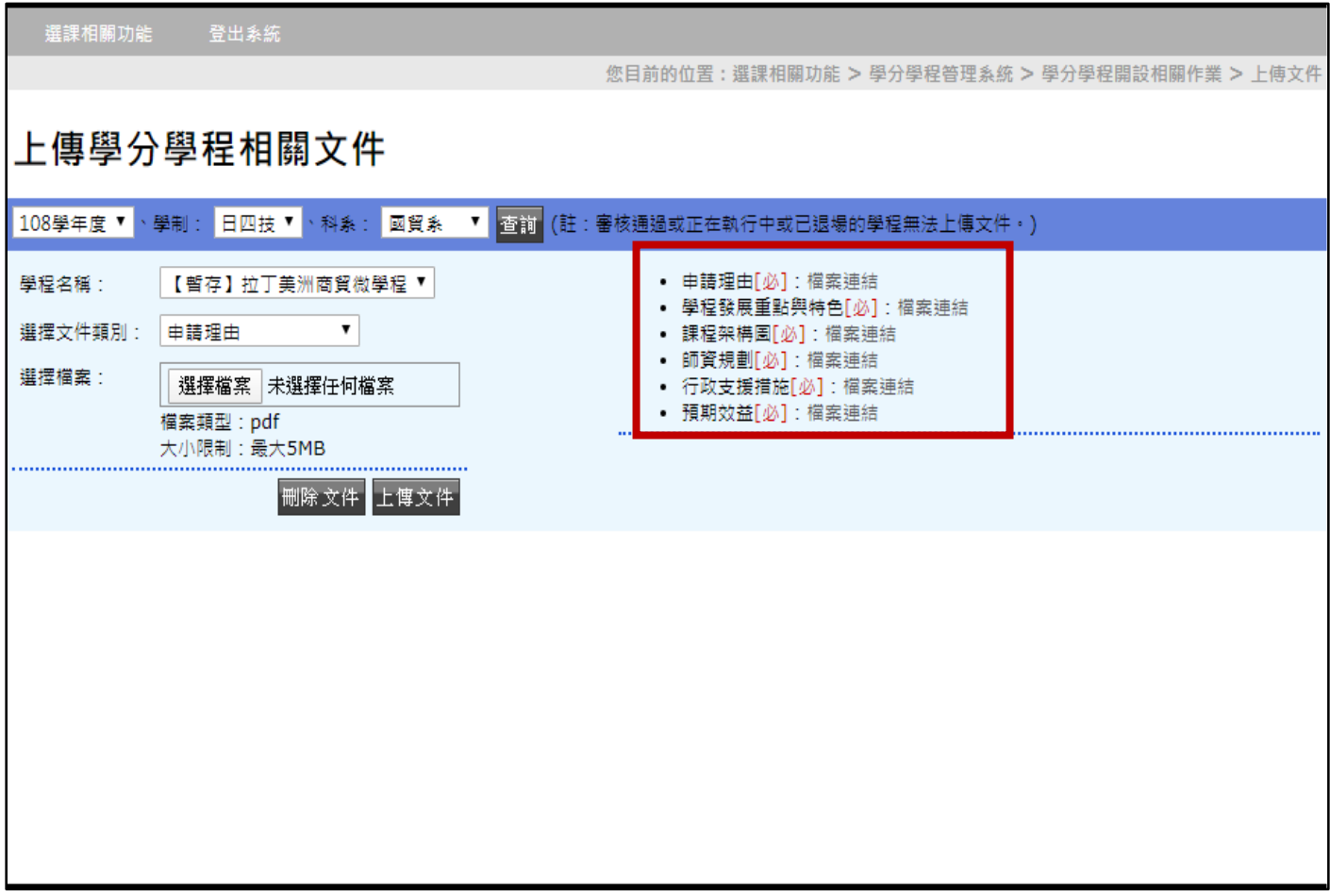

## 4. 規劃課程

(課程群組、群組修課規定、修讀項目、其他修課規定)

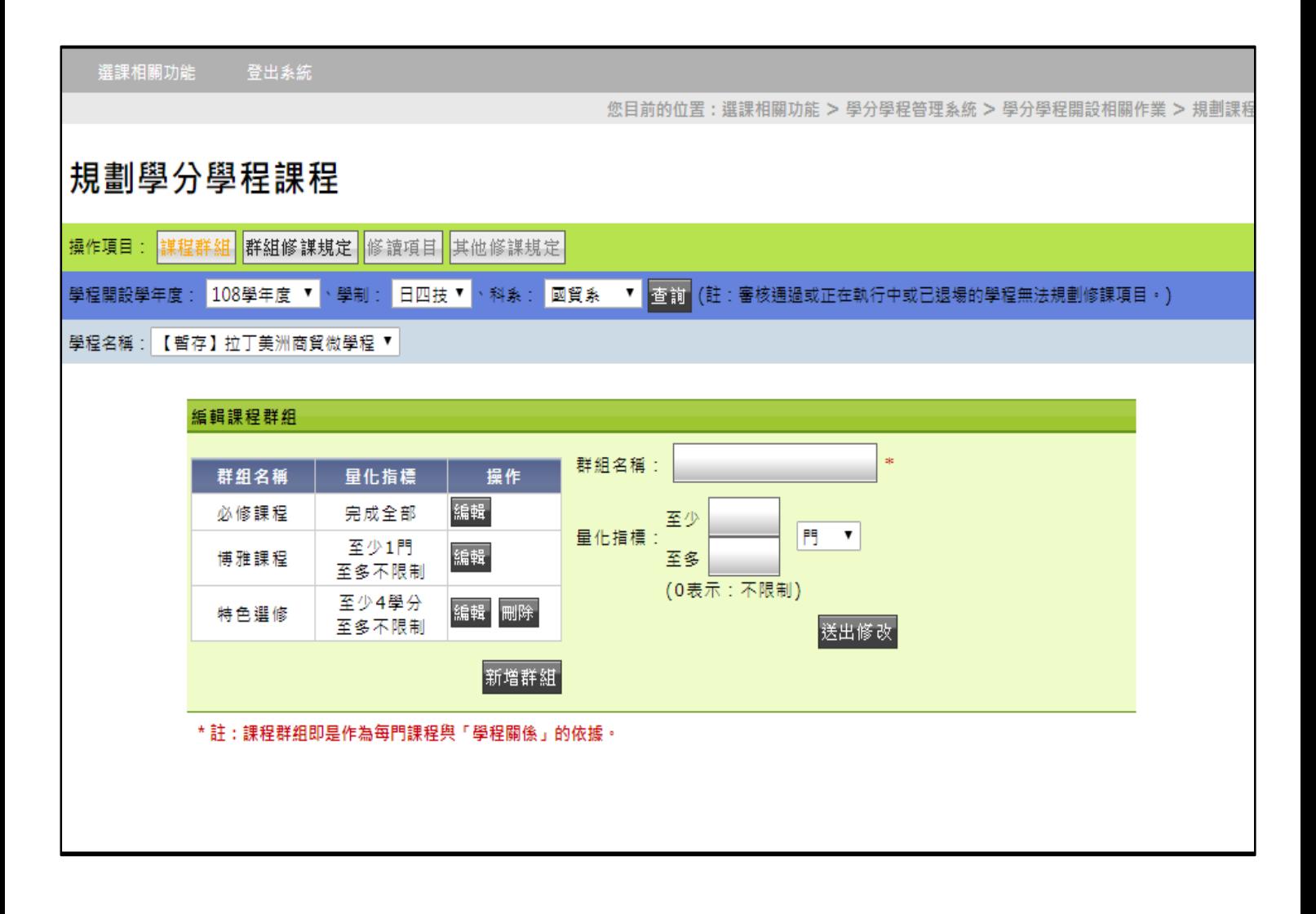

## 5. 設定課程認抵關聯 (設定每個修課群組的課程關聯)

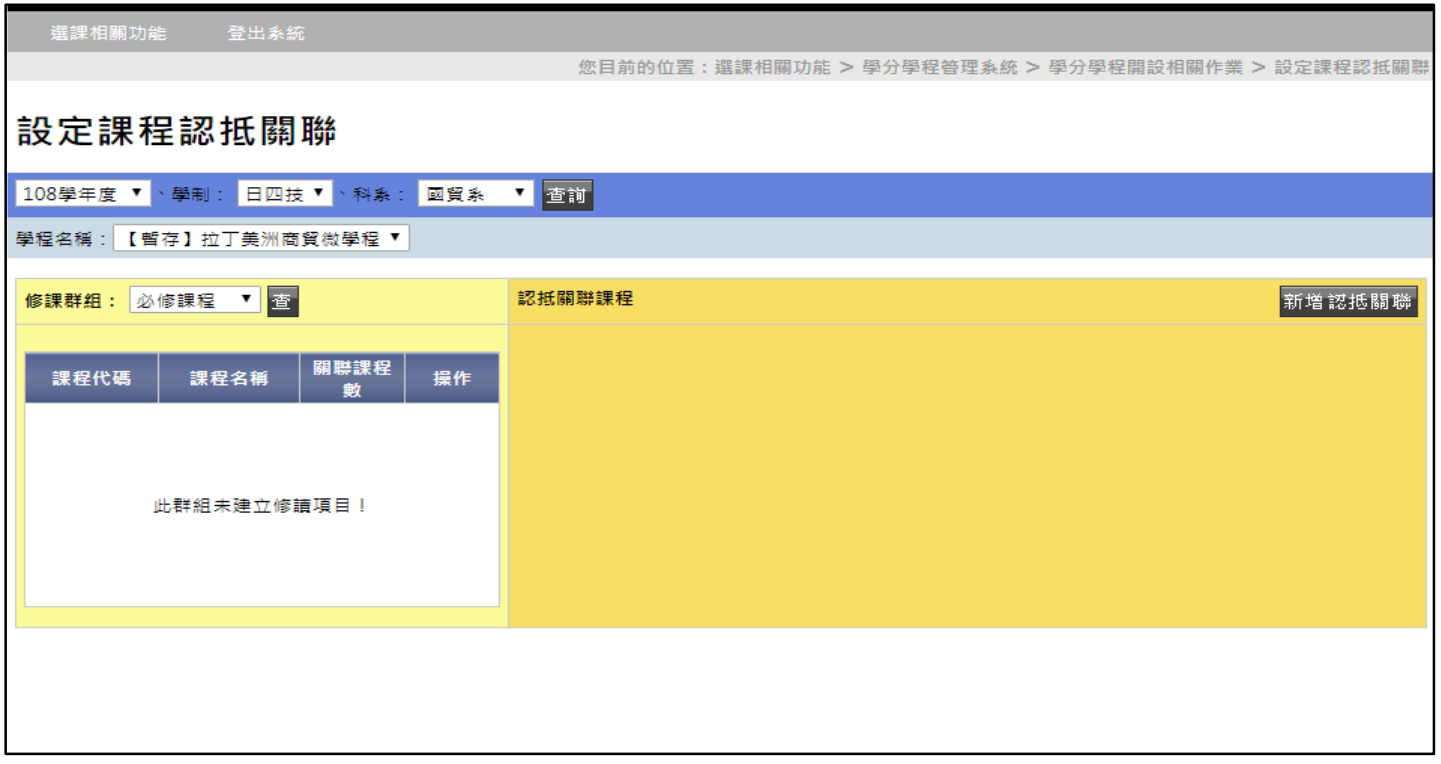